# Packet Tracer - Skills Integration Challenge (Instructor Version)

Instructor Note: Red font color or Gray highlights indicate text that appears in the instructor copy only.

## **Topology**

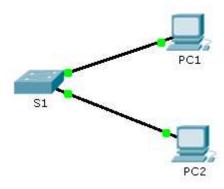

### **Addressing Table**

| Device | Interface | IP Address  | Subnet Mask   |
|--------|-----------|-------------|---------------|
| S1     | VLAN 1    | 10.10.10.2  | 255.255.255.0 |
| PC1    | NIC       | 10.10.10.10 | 255.255.255.0 |
| PC2    | NIC       | 10.10.10.11 | 255.255.255.0 |

#### **Scenario**

The network administrator asked you to configure a new switch. In this activity, you will use a list of requirements to configure the new switch with initial settings, SSH, and port security.

## Requirements

- Configure S1 with the following initial settings:
  - Hostname
  - Banner that includes the word warning
  - Console port login and password cisco
  - Encrypted enable password of class
  - Encrypt plain text passwords
  - Management interface addressing
- Configure SSH to secure remote access with the following settings:
  - Domain name of cisco.com
  - RSA key-pair parameters to support SSH version 2
  - Set SSH version 2
  - User admin with secret password ccna
  - VTY lines only accept SSH connections and use local login for authentication
- Configure the port security feature to restrict network access:

- Disable all unused ports.
- Set the interface mode to access.
- Enable port security to allow only two hosts per port.
- Record the MAC address in the running configuration.
- Ensure that port violations disable ports.

## **Script**

```
enable
config t
service password-encryption
hostname S1
enable secret class
ip ssh version 2
ip domain-name cisco.com
username admin secret ccna
crypto key generate rsa
1024
interface range FastEthernet0/1 - 2
switchport mode access
switchport port-security
switchport port-security maximum 2
switchport port-security mac-address sticky
interface range FastEthernet0/3 - 24 , g1/1 - 2
 shutdown
interface Vlan1
ip address 10.10.10.2 255.255.255.0
no shutdown
banner motd #Warning, unauthorized access is prohibited#
line con 0
password cisco
login
line vty 0 15
```

## Packet Tracer - Skills Integration Challenge

```
login local
transport input ssh
!
end
```